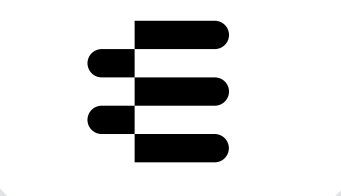

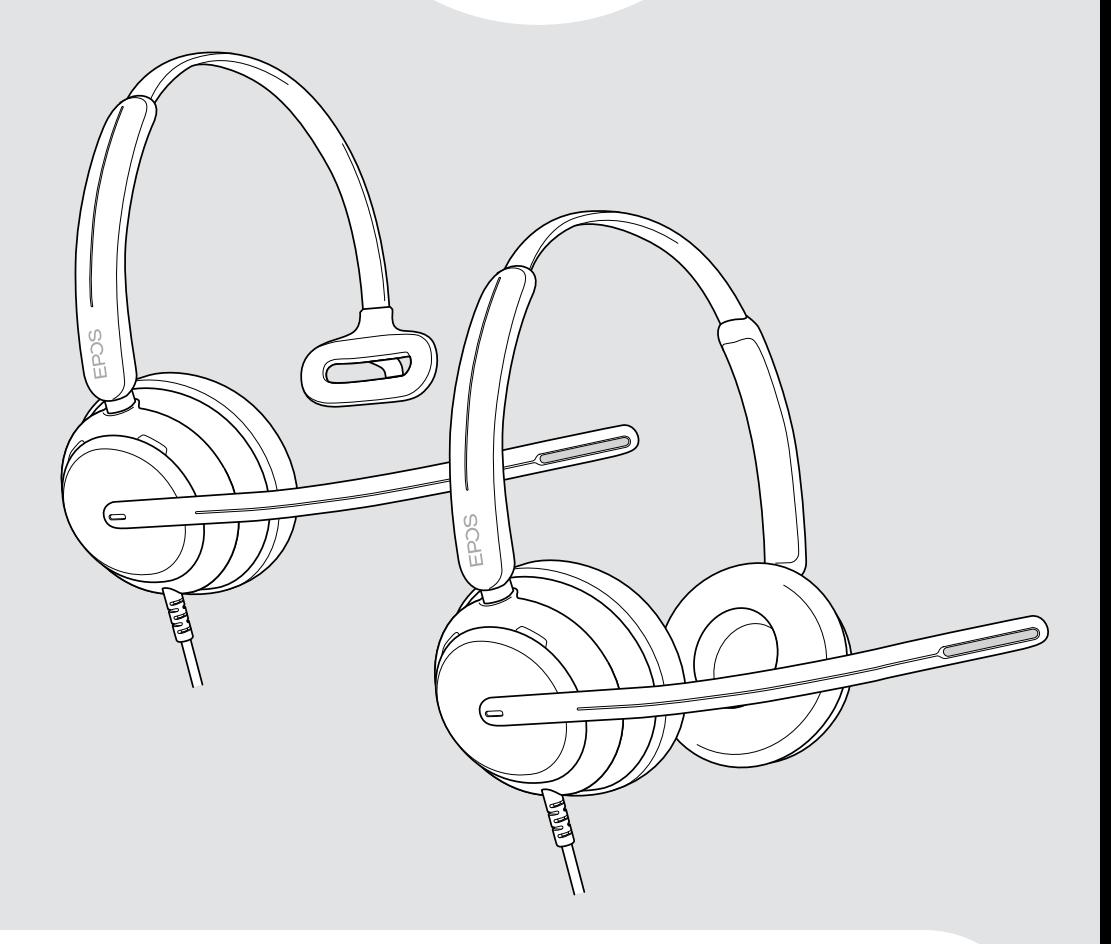

# Serie IMPACT 700

Auriculares supraurales USB con cable

## Guía del usuario

# Índice

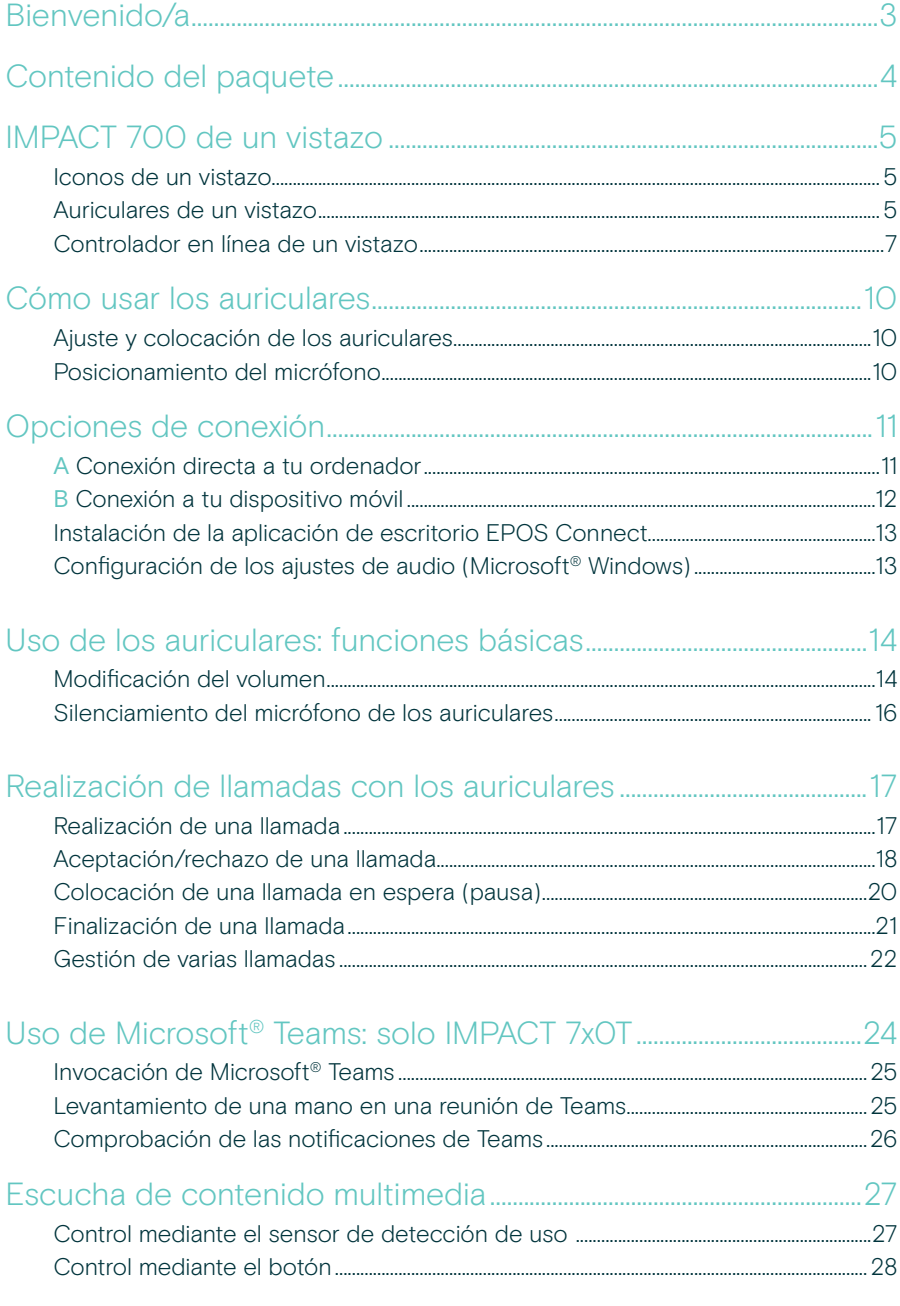

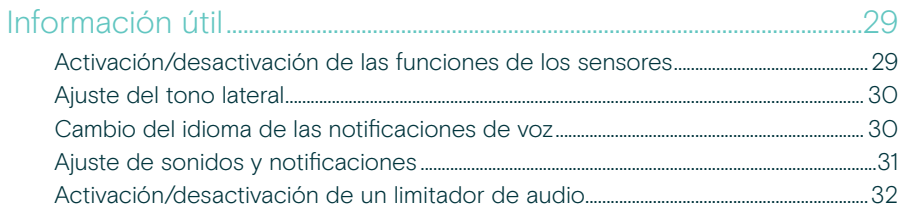

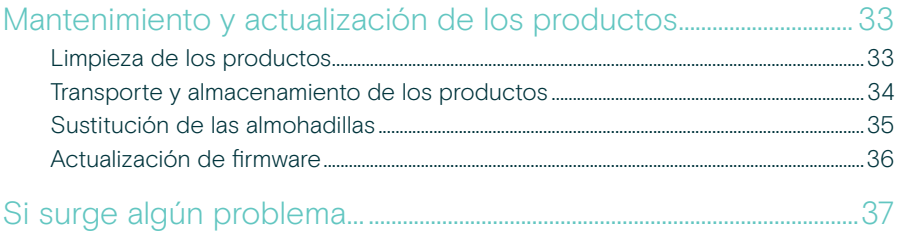

#### Marcas comerciales

USB Type-C® y USB-C® son marcas comerciales en propiedad de USB Implementers Forum. Las demás marcas comerciales pertenecen a sus respectivos propietarios.

## <span id="page-3-0"></span>Bienvenido/a

Garantiza la satisfacción del cliente en cada llamada con unos auriculares que ofrecen un sonido natural y lleno de matices, independientemente del nivel de ruido de fondo. Tres micrófonos digitales equipados con la tecnología EPOS BrainAdapt™ proporcionan una captación de voz líder en la industria para que tus agentes sean escuchados.

Cuidadosamente elaborados para proporcionar un nivel de comodidad y bienestar sin precedentes, con un diseño ligero y suaves almohadillas de espuma viscoelástica diseñadas para llevarlos durante todo el día. Ayuda a tus agentes a mantener la productividad y a evitar la fatiga.

El ergonómico controlador de llamadas se encuentra justo debajo del auricular. Las funciones inteligentes que silencian y anulan el silencio de las llamadas mediante gestos intuitivos ayudan a los agentes a gestionar más llamadas con mayor eficacia. Compatibles con las principales plataformas de centros de contacto y proveedores de UC, los IMPACT 700 constituyen una solución plug-and-play muy sencilla.

#### Ventajas y características clave

Captación de voz líder en la industria para llamadas con un sonido natural Disfruta de una claridad de llamada excepcional con tres micrófonos con tecnología de formación de haces equipados con tecnología EPOS AI™ que suprimen el ruido y transmiten la voz de forma natural.

Siéntete cómodo durante todo el día Auriculares ligeros para una comodidad de primer nivel con suaves almohadillas de polipiel diseñadas para usarse todo el día y garantizar el bienestar del agente.

Controlador ergónomico en línea para atender llamadas sin problemas Contesta llamadas sin esfuerzo, silencia el micrófono y cambia el volumen con un intuitivo controlador en línea que siempre está donde lo necesitas.

Diseñado para un enfoque nítido en entornos de trabajo concurridos Mantente centrado en el cliente con la amortiguación pasiva del ruido, la claridad del habla entrante y la protección contra choques acústicos ActiveGard™.

Respaldados por una garantía ampliada exclusiva de 3 años Disfruta de la tranquilidad de un producto diseñado para soportar un uso intensivo prolongado y fabricado para durar años.

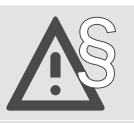

Para ver las instrucciones de seguridad, consulta la guía de seguridad.

Para obtener más información, consulta la ficha técnica disponible en [eposaudio.com](http://eposaudio.com)

Puedes encontrar una lista de accesorios en la página del producto en [eposaudio.com](http://eposaudio.com)

## <span id="page-4-0"></span>Contenido del paquete

#### IMPACT 730 | IMPACT 760

IMPACT 730T | IMPACT 760T: Versión para Microsoft Teams

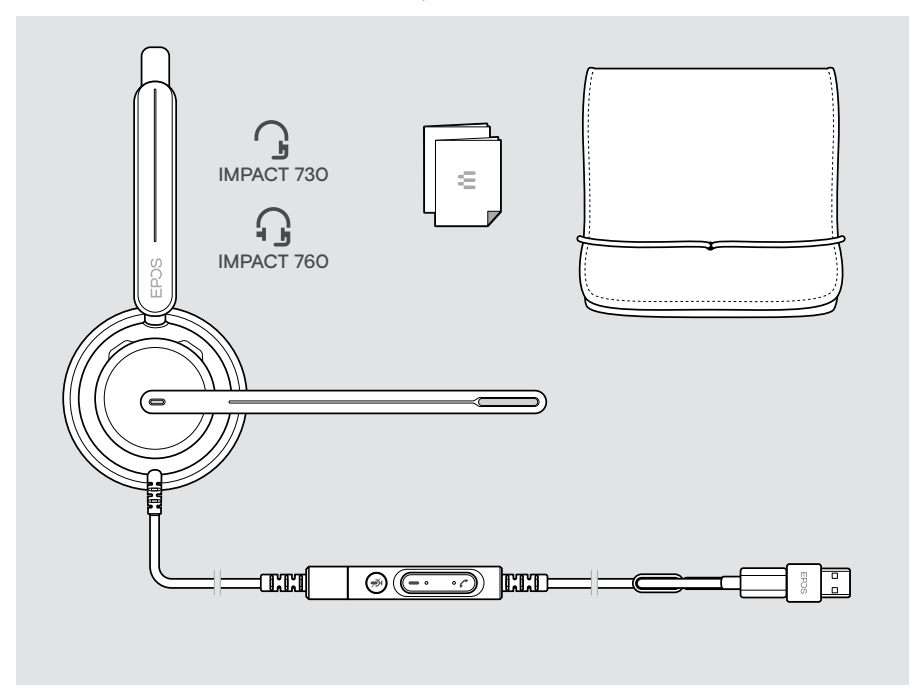

## <span id="page-5-0"></span>IMPACT 700 de un vistazo

### Iconos de un vistazo

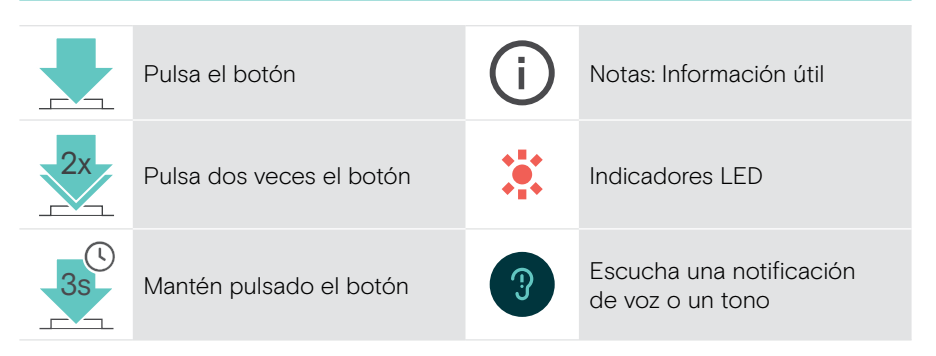

### Auriculares de un vistazo

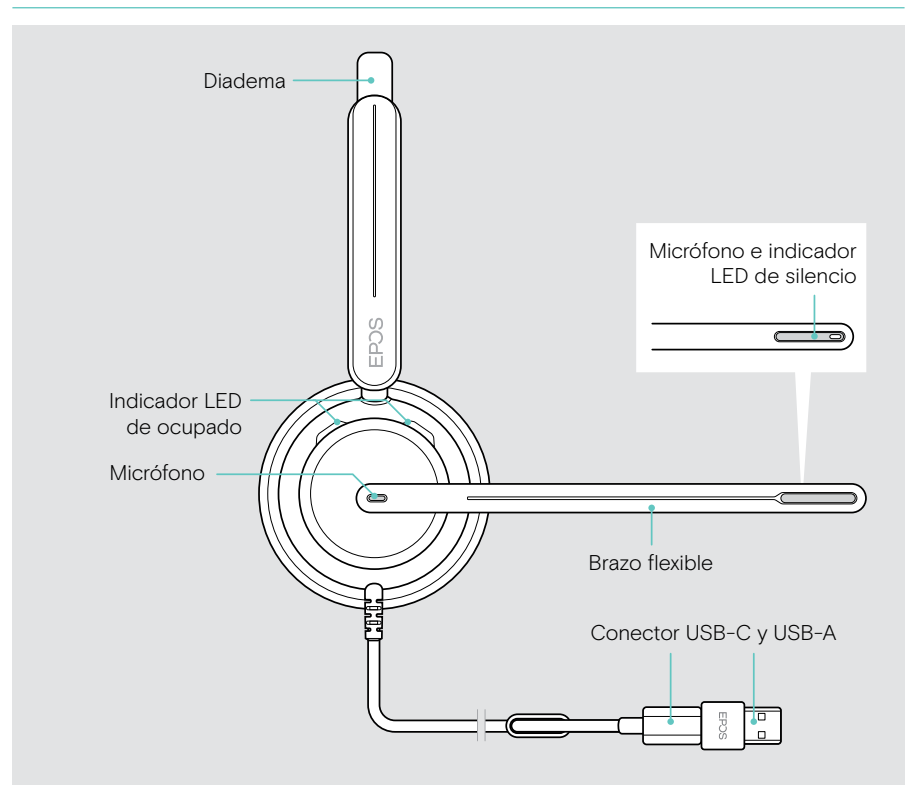

### Los indicadores LED de los auriculares, de un vistazo

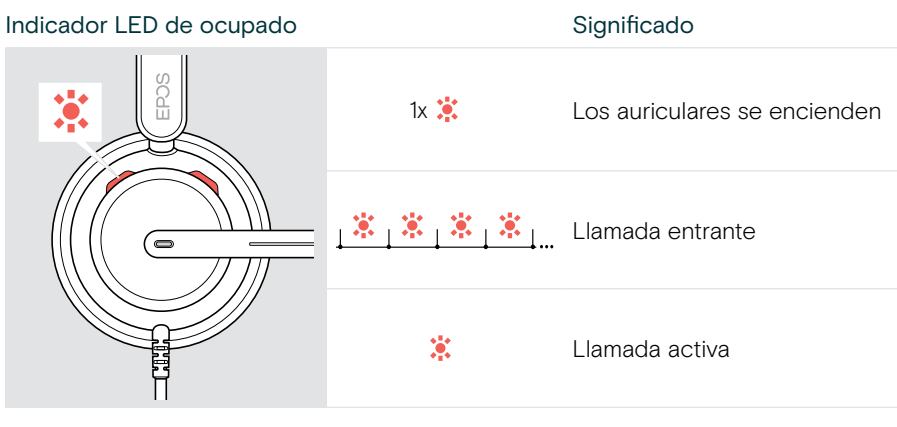

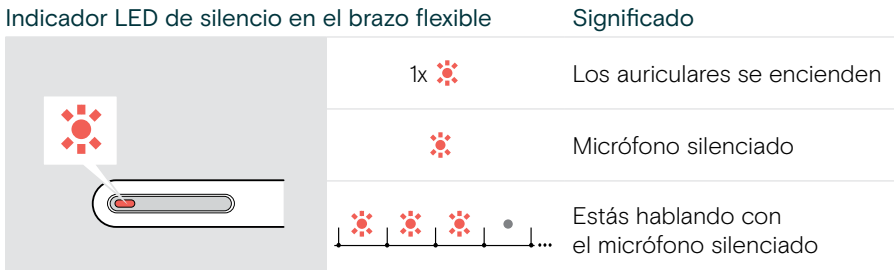

#### Funciones del brazo flexible de un vistazo

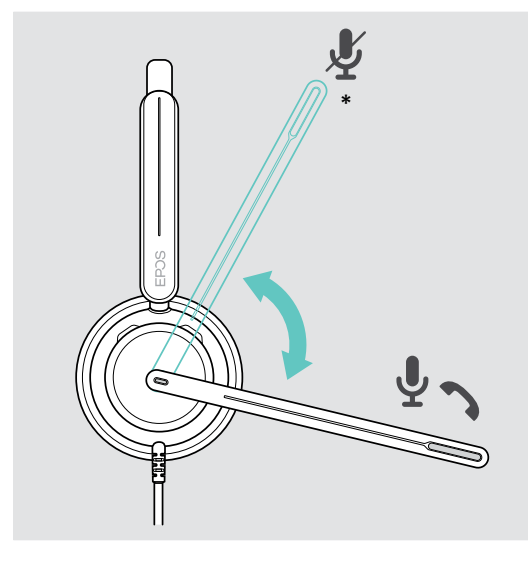

Levantar el brazo flexible: • Silencia el micrófono Bajar el brazo flexible: • Activa el sonido del micrófono

- Acepta una llamada entrante
- \* Esta función puede activarse/desactivarse mediante EPOS Connect.

### <span id="page-7-0"></span>Controlador en línea de un vistazo

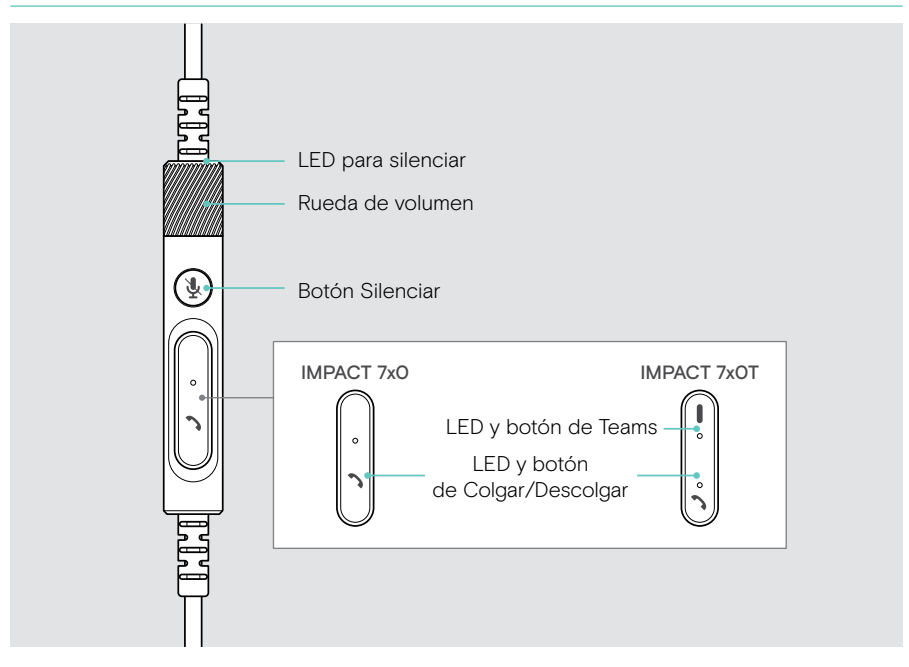

#### LED del controlador en línea de un vistazo

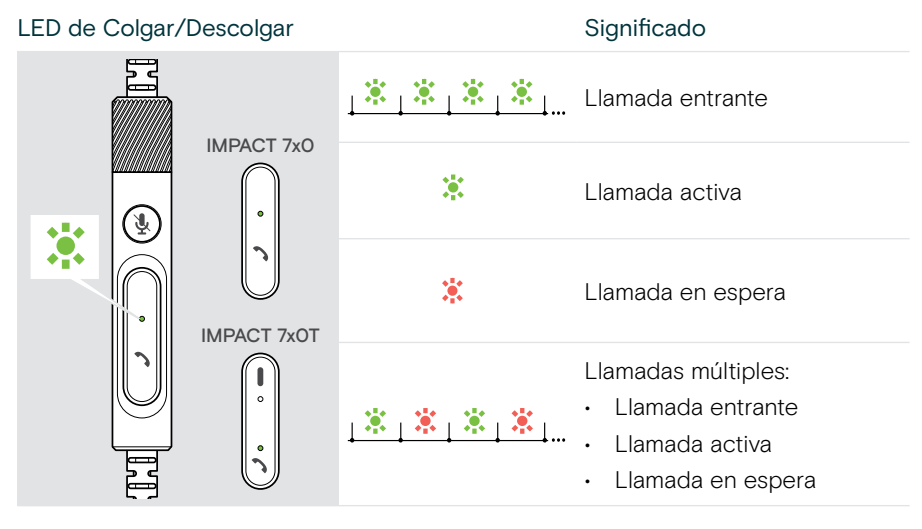

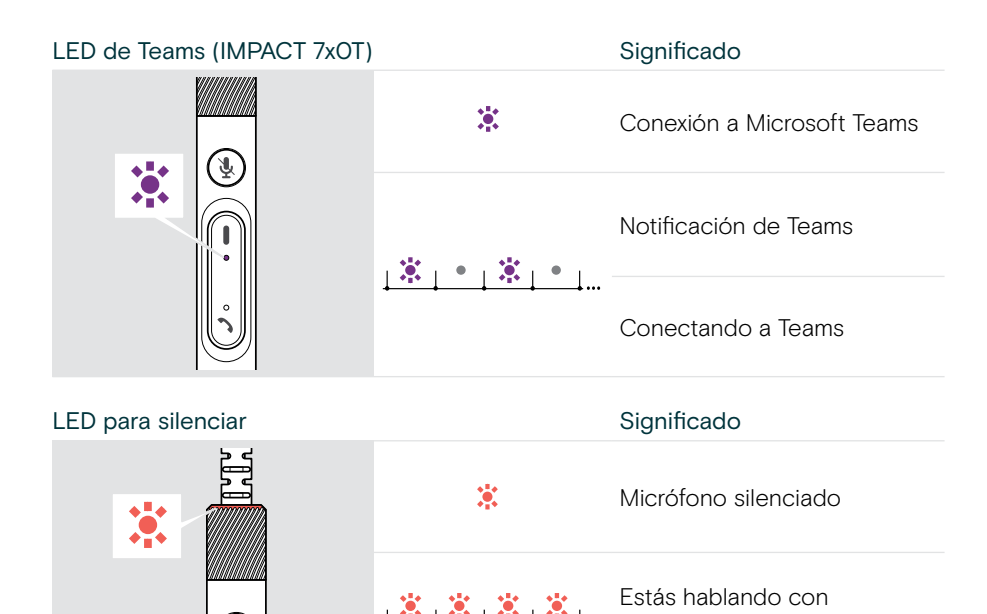

el micrófono silenciado

#### Botones del controlador en línea de un vistazo

પૂ

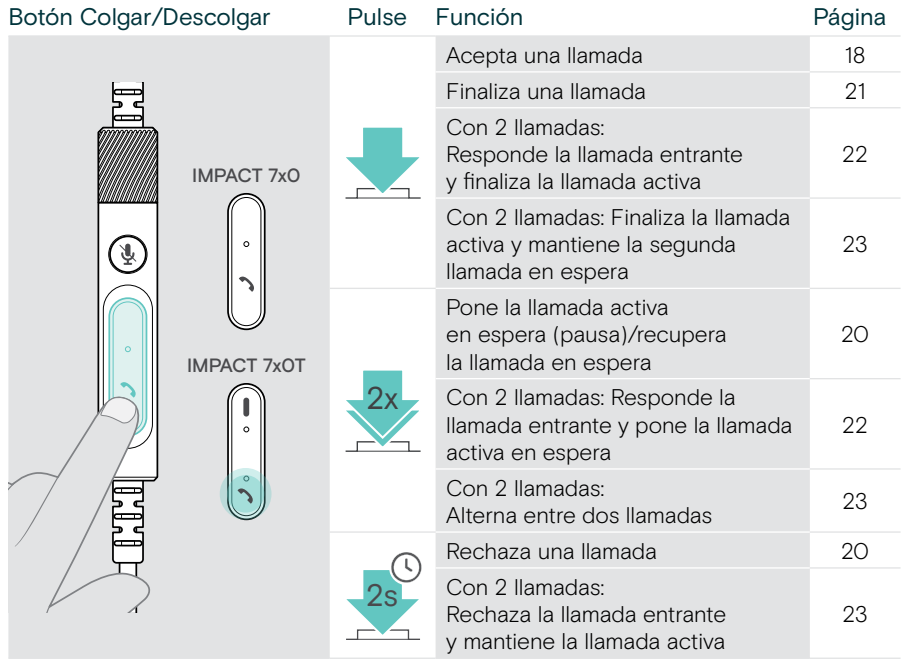

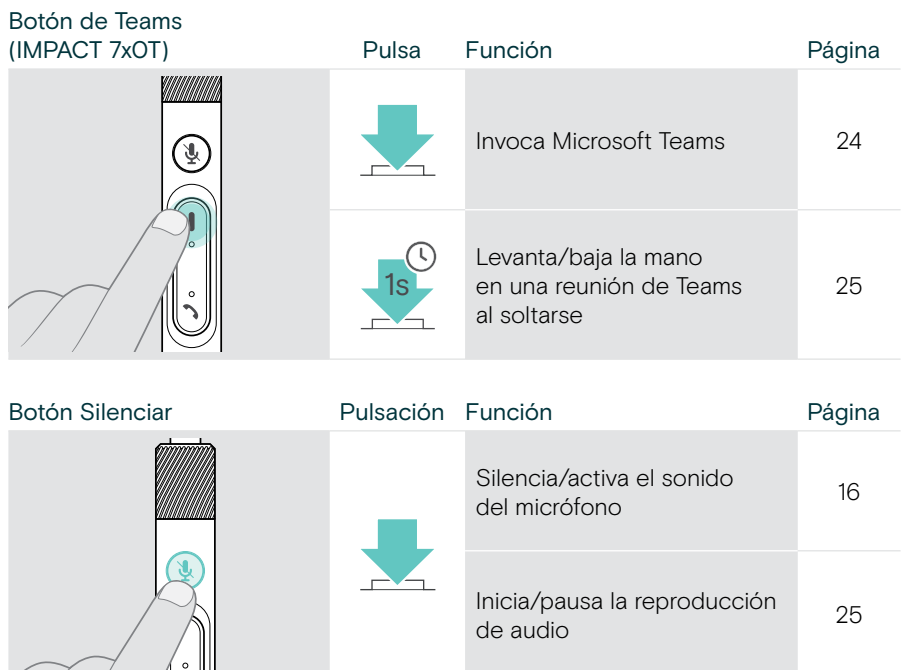

Rueda de volumen **Girar** Función **Calacter Entraração Página** Sube el volumen [14](#page-14-1) Baja el volumen [14](#page-14-1)  $\mathbb{Q}$ 

# <span id="page-10-1"></span><span id="page-10-0"></span>Cómo usar los auriculares

## Ajuste y colocación de los auriculares

Para disfrutar de una buena calidad de sonido y la máxima comodidad:

- > Ajusta los auriculares para que las almohadillas descansen cómodamente sobre los oídos.
- > Gira el brazo flexible para cambiar el lado de uso. Cambia los canales estéreo a través de EPOS Connect.

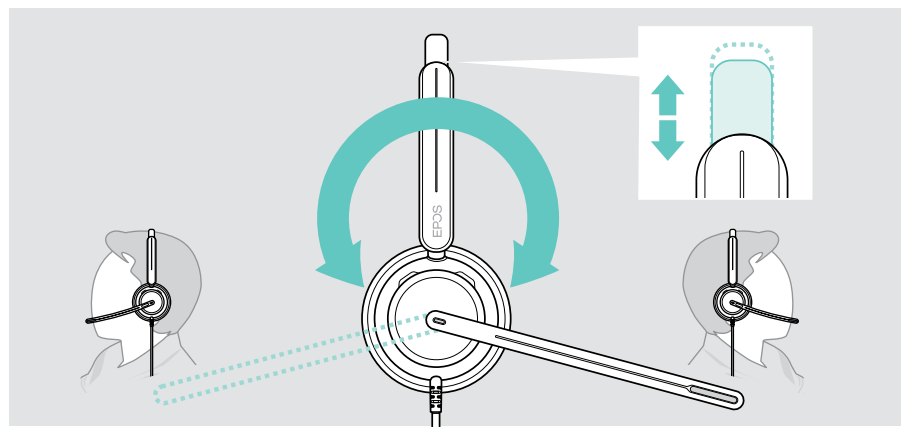

## Posicionamiento del micrófono

> Dobla y gira el brazo flexible de modo que el micrófono quede a unos 2 cm de la comisura de los labios para una mejor calidad de la llamada.

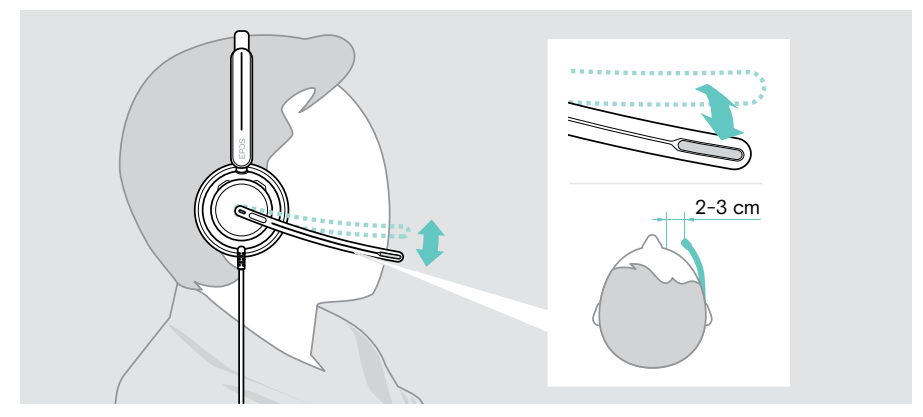

## <span id="page-11-1"></span><span id="page-11-0"></span>Opciones de conexión

Puedes conectar los auriculares:

- A directamente a tu ordenador o
- **B** a tu dispositivo móvil

Puedes retirar completamente el adaptador USB-A del cable USB y volver a conectarlo. Para retirar el adaptador USB-A:

- > Desconecta el adaptador del conector USB-C.
- > Empuja el conector USB a través de la pequeña abertura del extremo del soporte de goma.

### A Conexión directa a tu ordenador

- > Conecta o desconecta el adaptador USB-A.
- > Conecta los auriculares a un puerto USB-C o USB-A de tu ordenador. El LED de ocupado y el LED de silencio en la punta del brazo flexible se iluminan brevemente cuando se enciende.

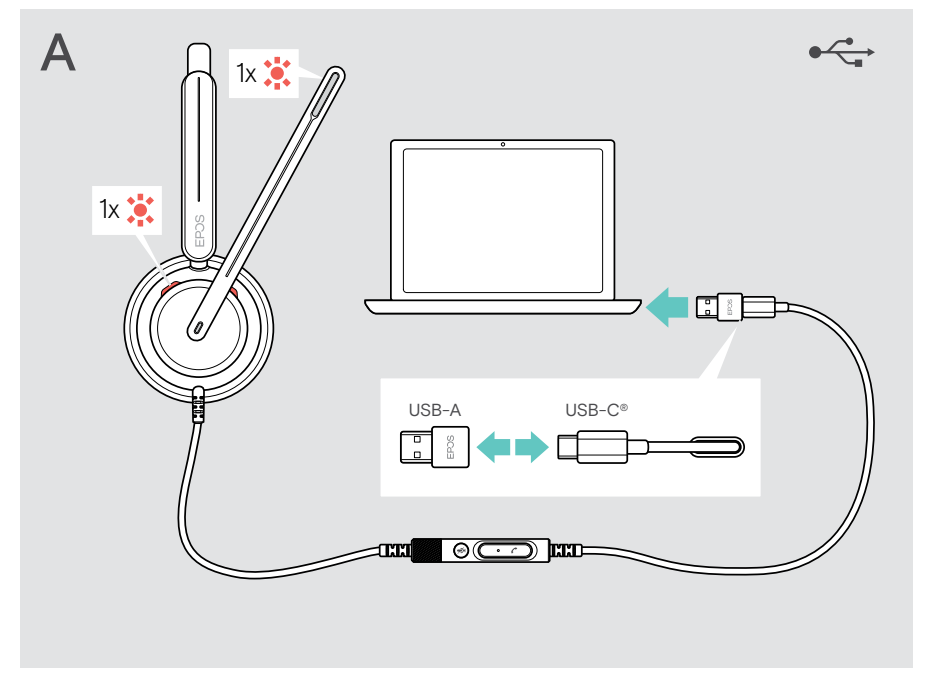

Para desconectar los auriculares:

> Desenchufa el conector del puerto USB.

## <span id="page-12-0"></span>B Conexión a tu dispositivo móvil

Las siguientes funciones dependen del dispositivo móvil conectado y de las aplicaciones y es posible que no funcionen para todas ellas.

- > Desconecta el adaptador USB-A.
- > Conecta los auriculares al puerto USB-C de tu dispositivo móvil. El LED de ocupado y el LED de silencio en la punta del brazo flexible se iluminan brevemente cuando se enciende.

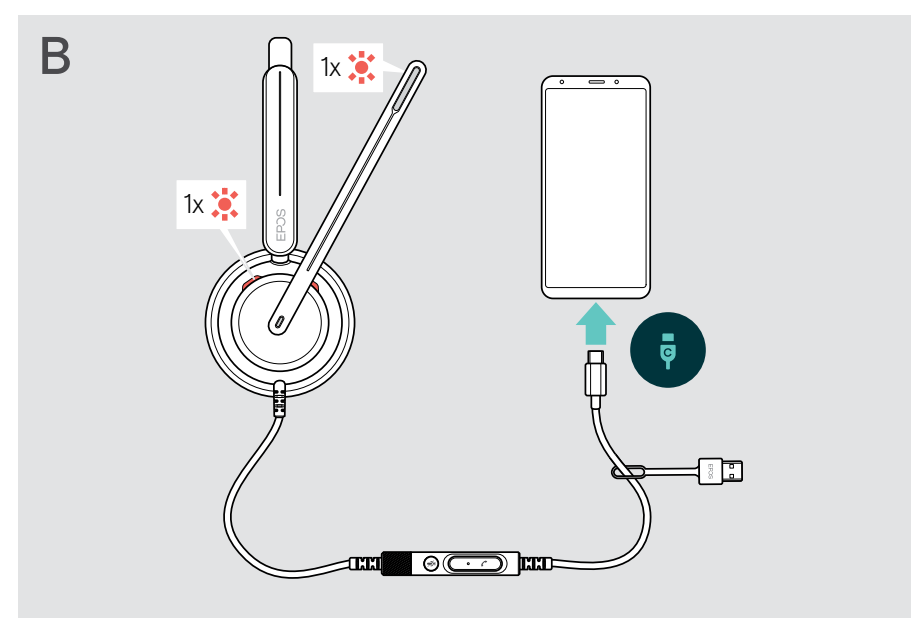

Para desconectar los auriculares:

> Desenchufa el conector del puerto USB.

## <span id="page-13-1"></span><span id="page-13-0"></span>Instalación de la aplicación de escritorio EPOS Connect

El software gratuito EPOS Connect te permite configurar y actualizar los auriculares y te ofrece ajustes adicionales.

- > Descarga el software en [eposaudio.com/connect](http://eposaudio.com/connect).
- > Instala el software. Necesitarás tener derechos de administrador en tu ordenador; si es necesario, ponte en contacto con tu equipo de TI.

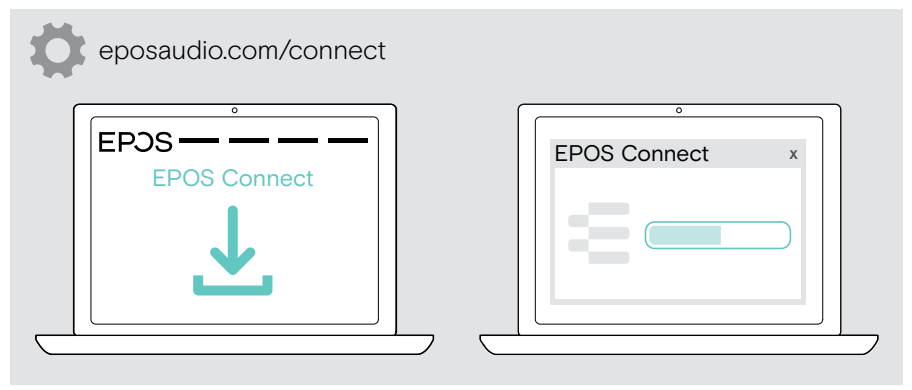

## <span id="page-13-2"></span>Configuración de los ajustes de audio (Microsoft® Windows)

Por lo general, Windows cambia los ajustes de audio de forma automática al conectar unos nuevos auriculares. Si los auriculares están conectados pero no se escucha ningún sonido:

- > Haz clic con el botón derecho del ratón en el icono «Audio».
- > Selecciona IMPACT 7x0 como dispositivo de salida (altavoces).
- > Selecciona IMPACT 7x0 como dispositivo de entrada (micrófono).

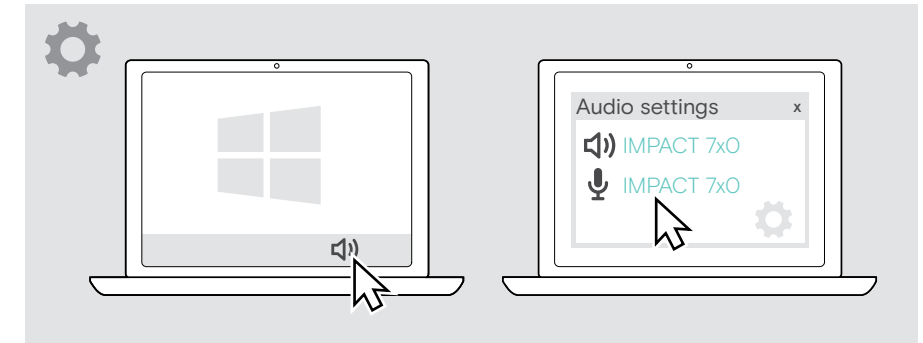

## <span id="page-14-0"></span>Uso de los auriculares: funciones básicas

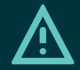

#### PRECAUCIÓN

¡Riesgo de lesiones auditivas!

Escuchar sonidos a niveles altos de volumen durante largos períodos de tiempo puede provocar trastornos auditivos permanentes.

- > Baja el volumen del dispositivo conectado antes de ponerte los auriculares.
- > No te expongas continuamente a niveles altos de volumen.

## <span id="page-14-1"></span>Modificación del volumen

- > Puedes ajustar el volumen para las llamadas y la transmisión multimedia desde el dispositivo al que estás conectado. O BIEN:
- > Gira la rueda de volumen en sentido horario o antihorario para aumentar o reducir el volumen.

Se escucha un aviso acústico doble al alcanzar el volumen máximo o mínimo.

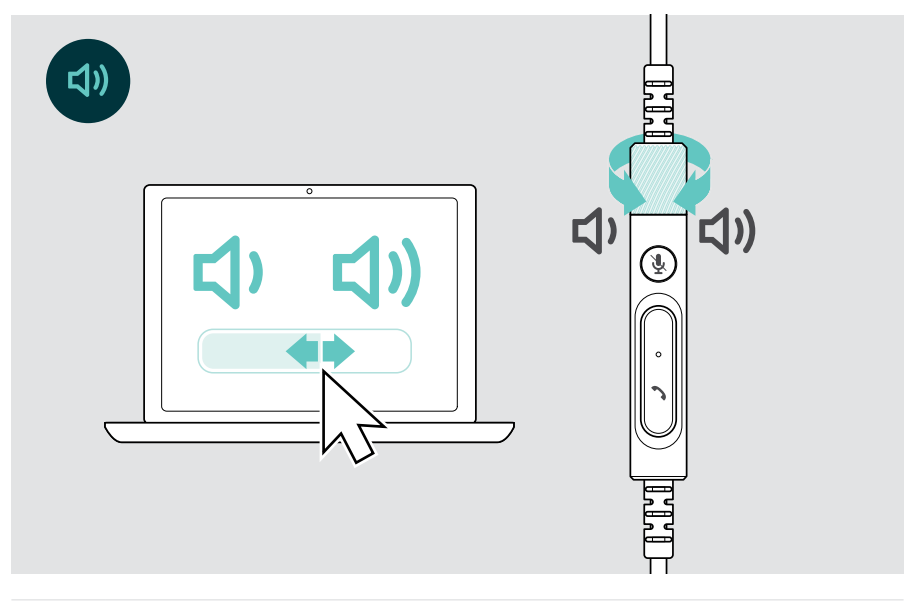

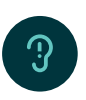

Cambio del volumen de las notificaciones de voz

Cuando los auriculares están en modo inactivo (no durante una llamada o transmisión multimedia):

> Gira la rueda de volumen.

#### Ajuste del volumen del micrófono de los auriculares para softphones

- > Desde el dispositivo conectado, llama a alguien que te ayude a encontrar el ajuste de volumen correcto para tu micrófono.
- > Cambia el volumen del micrófono en la aplicación del softphone y/o en la aplicación de audio de tu ordenador.

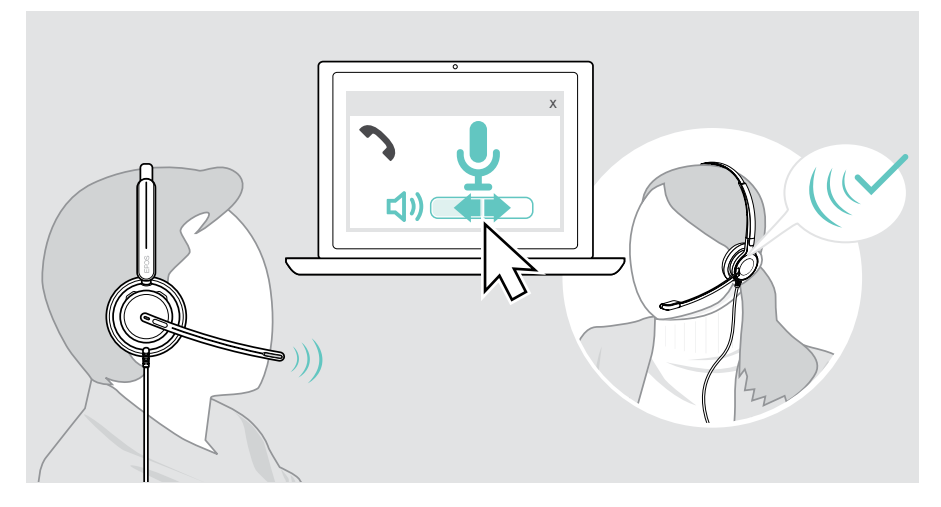

## <span id="page-16-1"></span><span id="page-16-0"></span>Silenciamiento del micrófono de los auriculares

Para silenciar o reactivar el micrófono:

- > A Mueve el brazo flexible hacia arriba o hacia abajo (sentirás un ligero golpe)\* O
- > B Pulsa el botón de silencio del controlador en línea O
- > C Quítate o ponte los auriculares\* O
- > D Utiliza la interfaz de tu softphone. El indicador LED de silencio se ilumina en rojo mientras está silenciado.

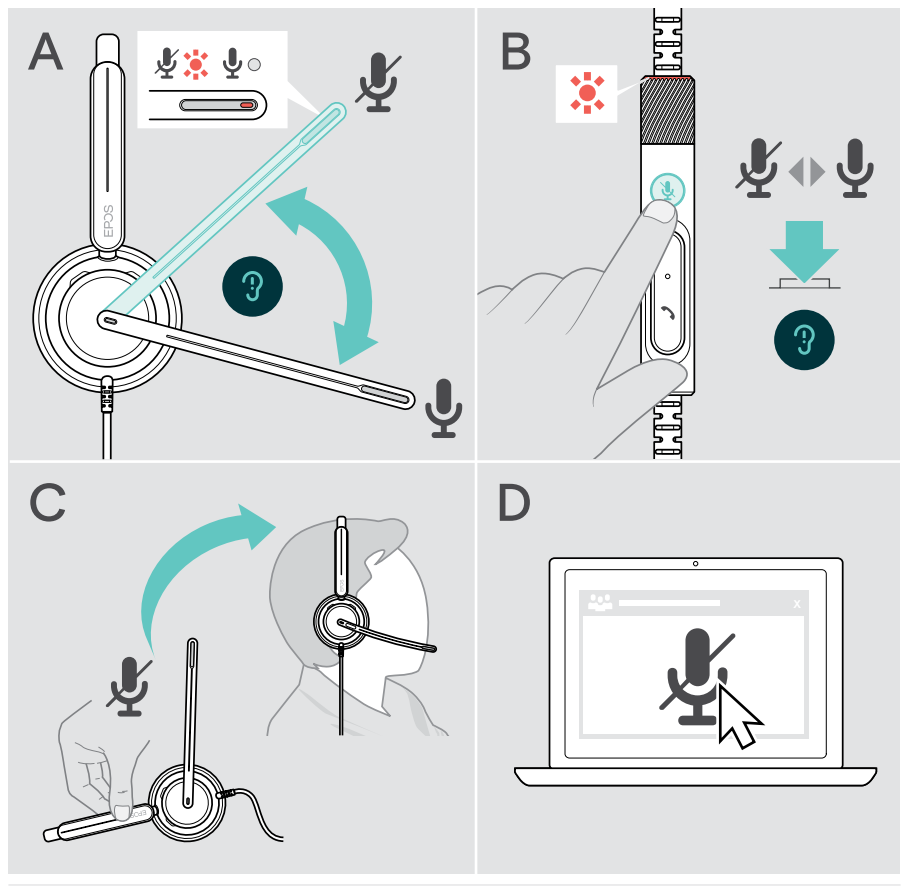

El indicador LED de silencio parpadea en rojo si estás hablando mientras el micrófono está silenciado\*. - 家 - 家 -Ą.

\* Esta función puede activarse/desactivarse mediante EPOS Connect.

## <span id="page-17-0"></span>Realización de llamadas con los auriculares

Las siguientes funciones dependen del dispositivo conectado.

Para realizar llamadas a través de su ordenador:

> Instala un softphone (software VoIP) o pide ayuda a tu administrador.

El indicador LED de ocupado se ilumina en rojo mientras esté en una llamada o haya una llamada en espera.

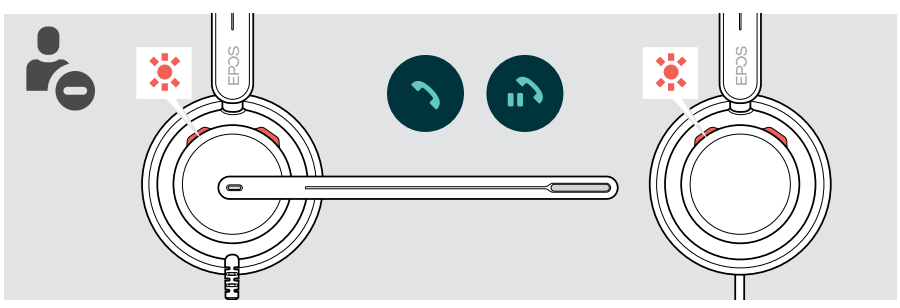

### Realización de una llamada

> Inicia la llamada en tu dispositivo conectado.

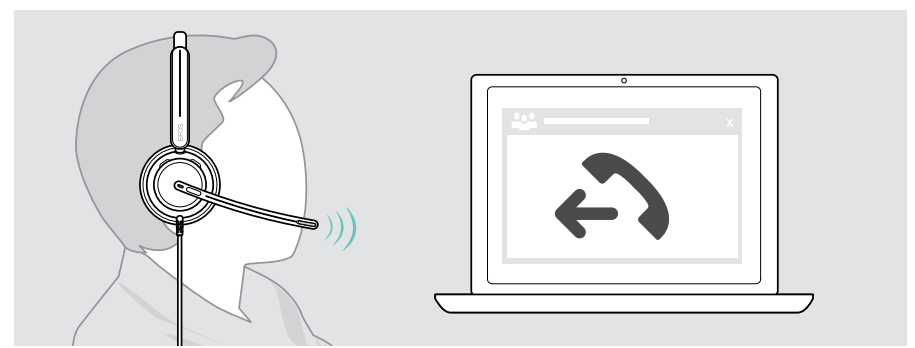

Si la llamada no se transfiere automáticamente a los auriculares:

> Busque esta función en el manual de instrucciones de su dispositivo conectado.

## <span id="page-18-1"></span><span id="page-18-0"></span>Aceptación/rechazo de una llamada

Hay varias formas de aceptar una llamada entrante. También puedes aceptar una llamada mediante tu dispositivo conectado.

#### Indicadores de llamada entrante

Al recibir una llamada, suena un tono de llamada. El indicador LED de ocupado del auricular y el LED de Colgar/Descolgar del controlador empiezan a parpadear.

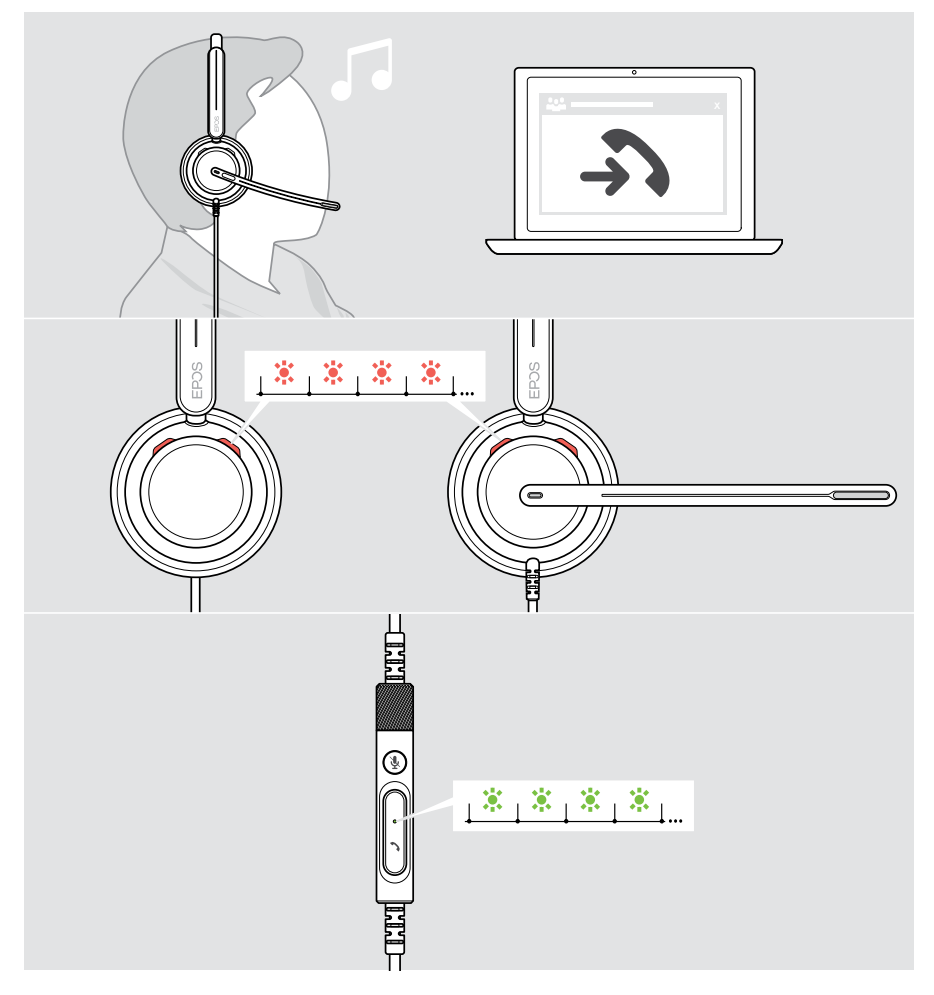

#### Aceptación de una llamada

Puedes aceptar una llamada de tres formas diferentes:

- > A Pulsando el botón Colgar/Descolgar. O
- > B Moviendo el brazo articulado hacia abajo si está levantado.\* O
- > C Poniéndote los auriculares si no los llevas puestos\*. Los auriculares están equipados con un sensor de detección de uso que registra cuándo se ponen los auriculares.

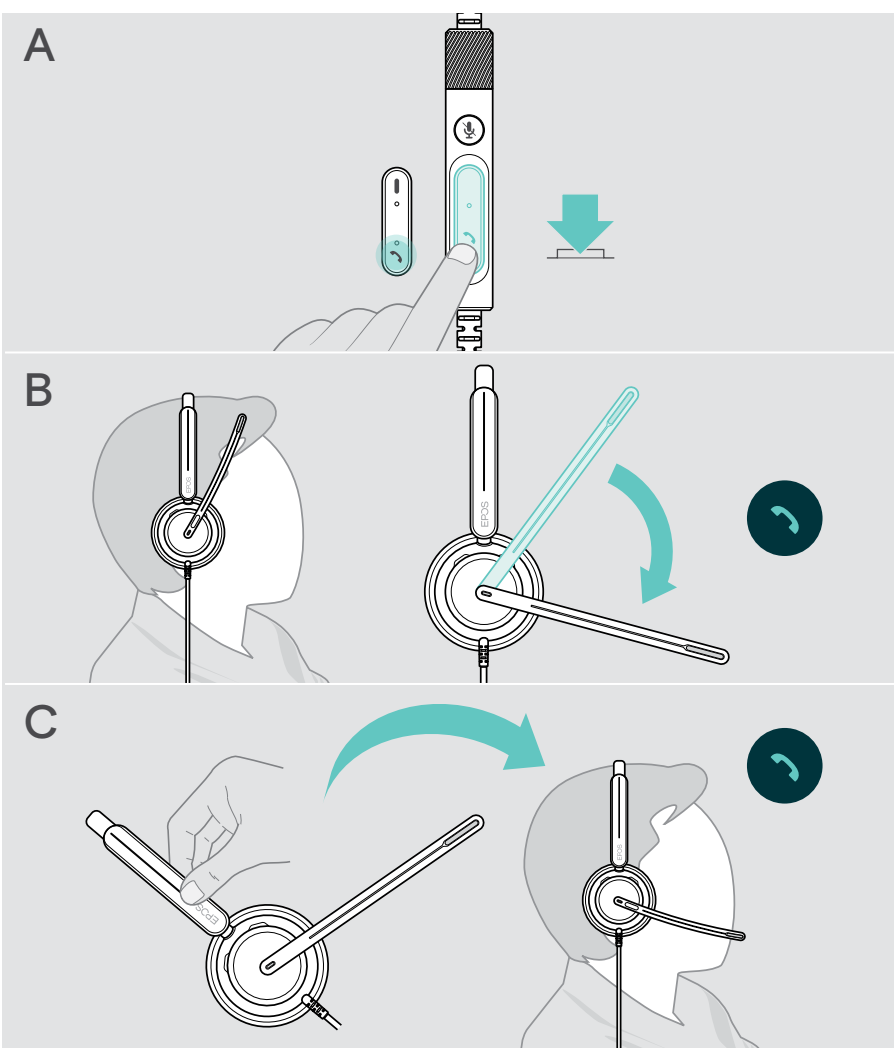

\* B + C: Esta función puede activarse/desactivarse con EPOS Connect.

#### <span id="page-20-2"></span><span id="page-20-0"></span>Rechazo de una llamada

> Pulsa el botón Colgar/Descolgar durante 2 segundos.

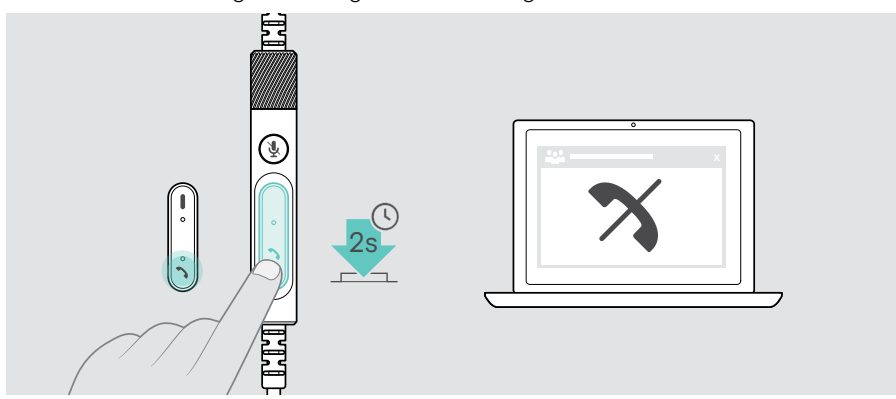

### <span id="page-20-1"></span>Colocación de una llamada en espera (pausa)

> Pulsa dos veces el botón Colgar/Descolgar para poner una llamada en espera o recuperarla.

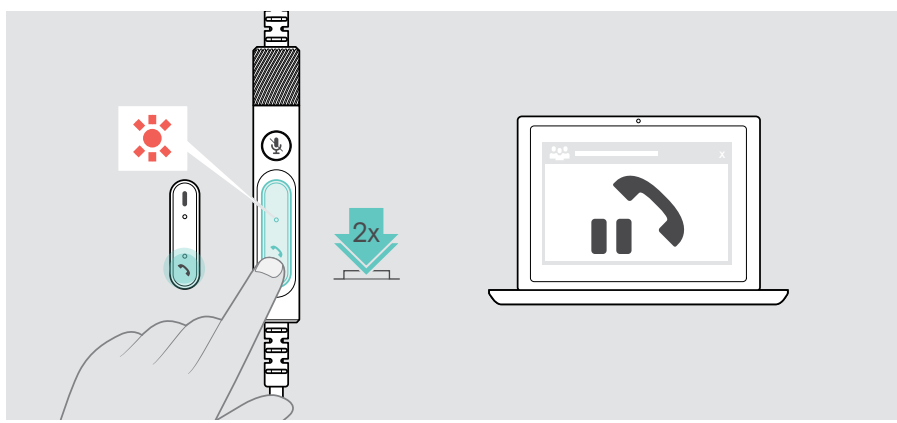

## <span id="page-21-1"></span><span id="page-21-0"></span>Finalización de una llamada

- > Pulsa el botón Colgar/Descolgar para finalizar la llamada. O
- > Finaliza la llamada en tu dispositivo conectado.

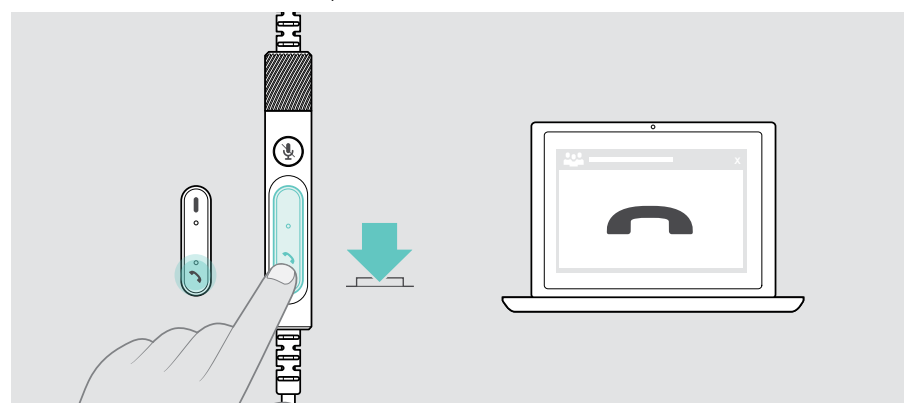

## <span id="page-22-1"></span><span id="page-22-0"></span>Gestión de varias llamadas

Pueden administrarse simultáneamente dos llamadas.

Si, durante una llamada activa, recibes otra llamada, se reproducirá un tono de aviso. El LED de Colgar/Descolgar del controlador parpadea en rojo y verde mientras se gestiona una segunda llamada.

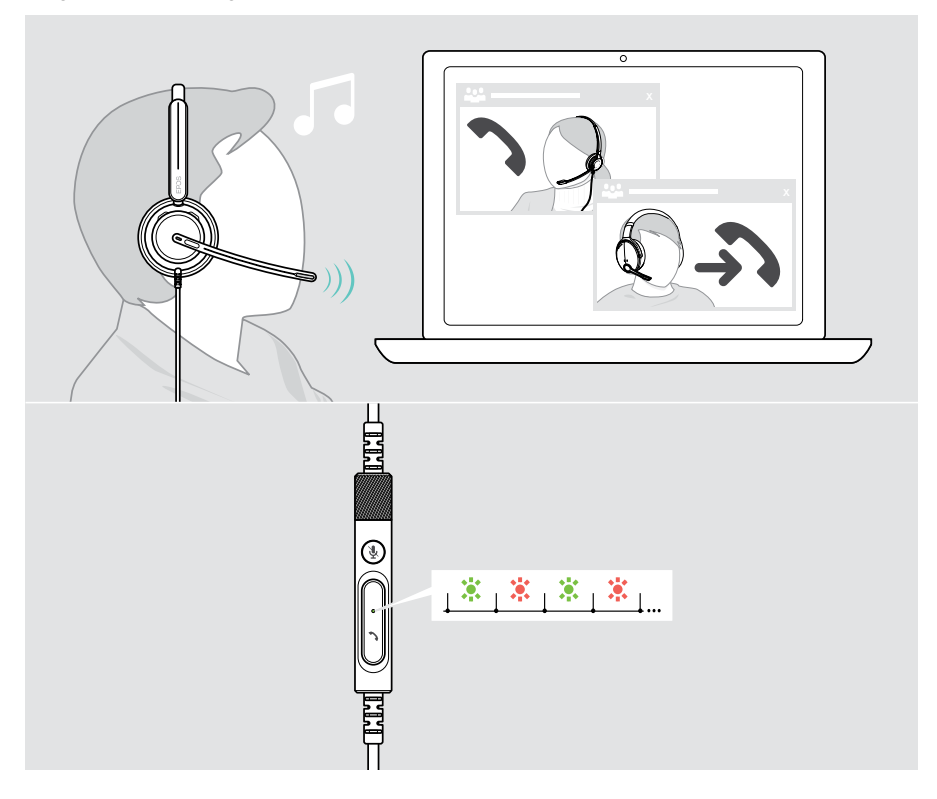

## Llamada activa 2.ª llamada entrante Acepta la llamada entrante y finaliza la llamada activa Acepta la llamada entrante y pone la llamada activa en espera Rechaza la llamada entrante y continúa con la llamada activa

#### Aceptación/rechazo de la segunda llamada

#### <span id="page-23-0"></span>Alternar entre llamadas/finalizar la llamada activa

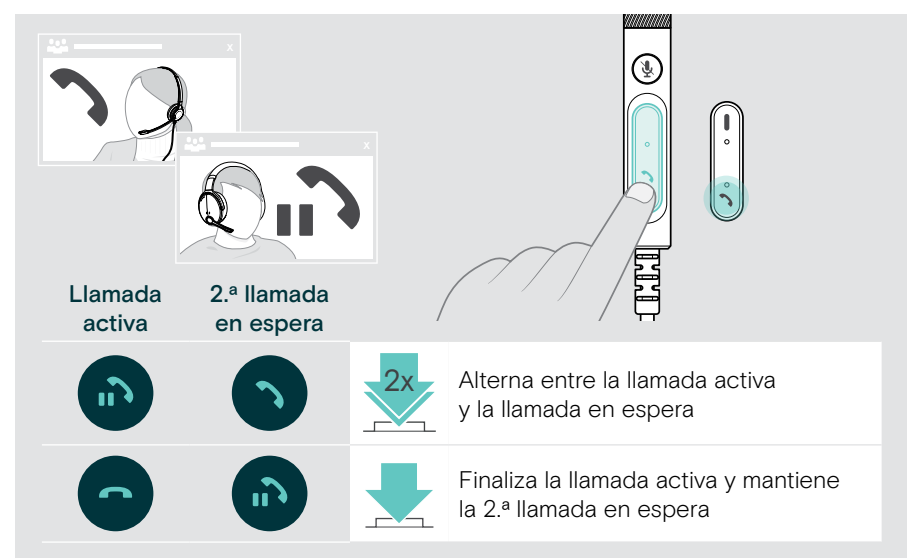

## <span id="page-24-1"></span><span id="page-24-0"></span>Uso de Microsoft® Teams: solo IMPACT 7x0T

Para usar Microsoft Teams con los auriculares:

> Conecta los auriculares a tu ordenador; consulta la página [11](#page-11-1). Si Microsoft Teams ya se está ejecutando en tu ordenador, el indicador LED de Teams del controlador se iluminará en color púrpura. En caso contrario, instala y ejecuta Microsoft Teams.

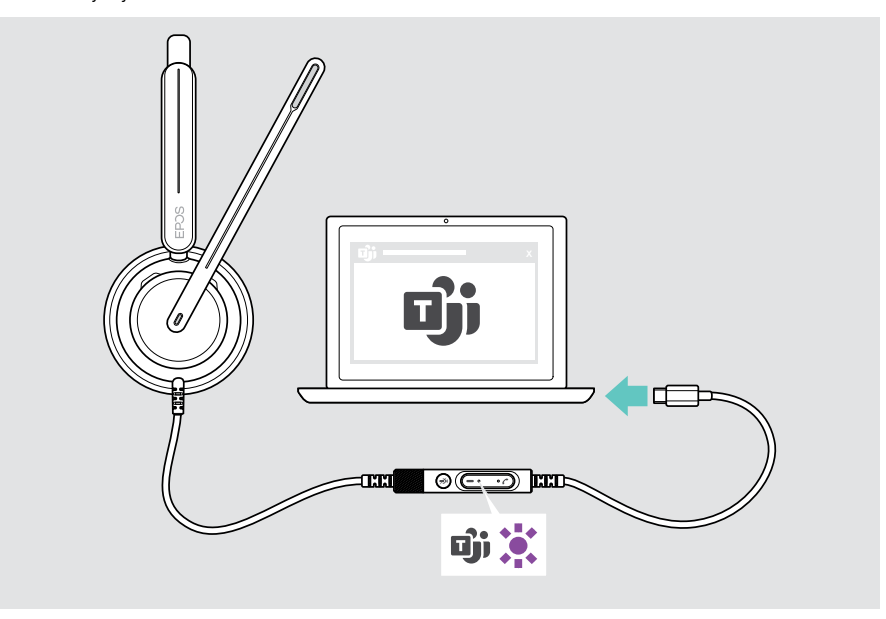

## <span id="page-25-2"></span><span id="page-25-0"></span>Invocación de Microsoft® Teams

- > A Pulsa el botón de Teams. O
- > B Abre Microsoft Teams en el dispositivo conectado.

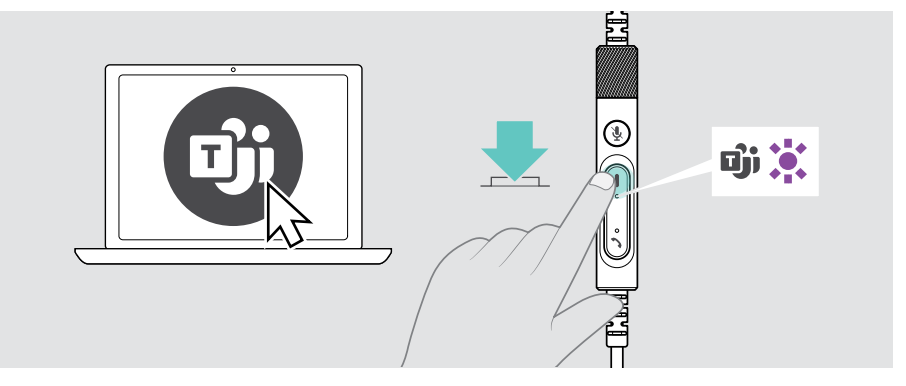

### <span id="page-25-1"></span>Levantamiento de una mano en una reunión de Teams

> Pulsa el botón de Teams durante 1 segundo y suéltalo para subir o bajar la mano.

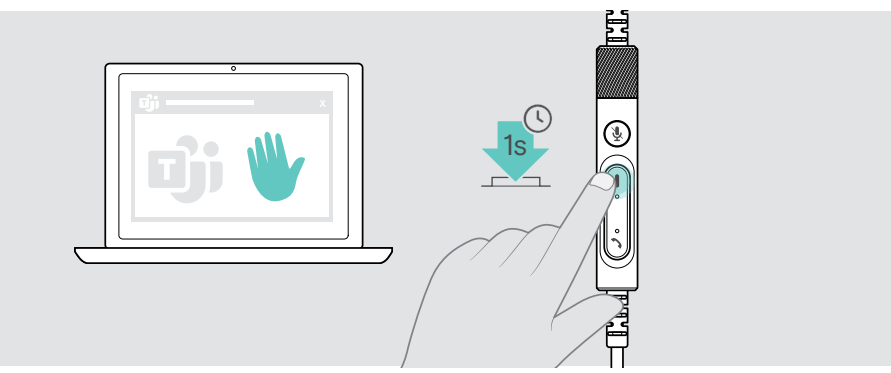

## <span id="page-26-0"></span>Comprobación de las notificaciones de Teams

El indicador LED de Teams parpadea en color púrpura para indicar:

- Notificación de incorporación a reunión
- Notificación de mensaje de voz
- Notificación de llamada perdida

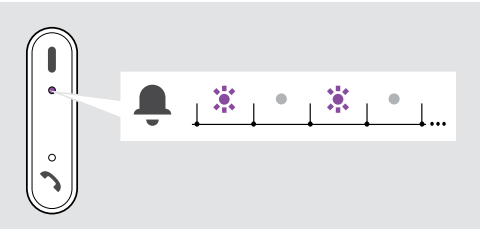

Para comprobar estas notificaciones en la pantalla:

> Pulsa el botón de Teams.

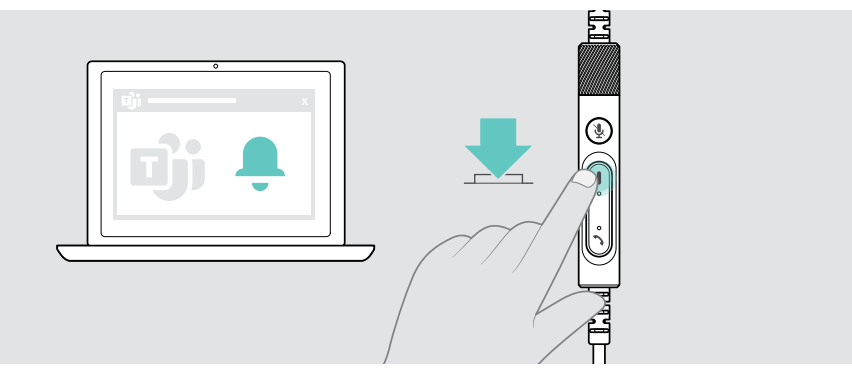

## <span id="page-27-0"></span>Escucha de contenido multimedia

> Reproduce el contenido multimedia en tu dispositivo conectado.

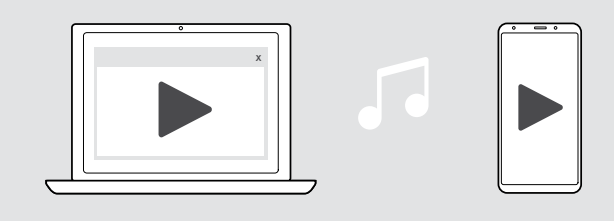

## Control mediante el sensor de detección de uso

Los auriculares están equipados con un sensor de detección de uso que registra si están colocados en la cabeza o no.

- > Quítate los auriculares. La reproducción de contenido multimedia se pausará.
- > Ponte los auriculares.

La reproducción de contenido multimedia se reanudará si se hubiera detenido por la acción del sensor de detección de uso.

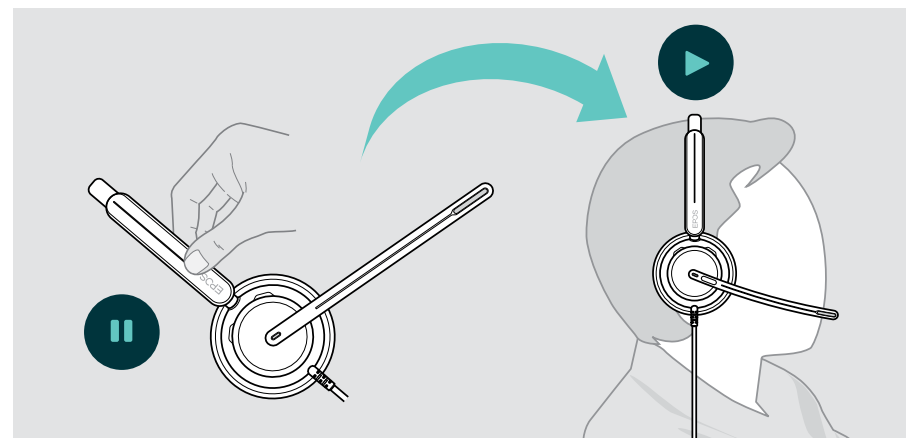

Esta función puede activarse/desactivarse con EPOS Connect.

### <span id="page-28-0"></span>Control mediante el botón

Si el dispositivo conectado y la aplicación multimedia son compatibles, están disponibles las siguientes funciones:

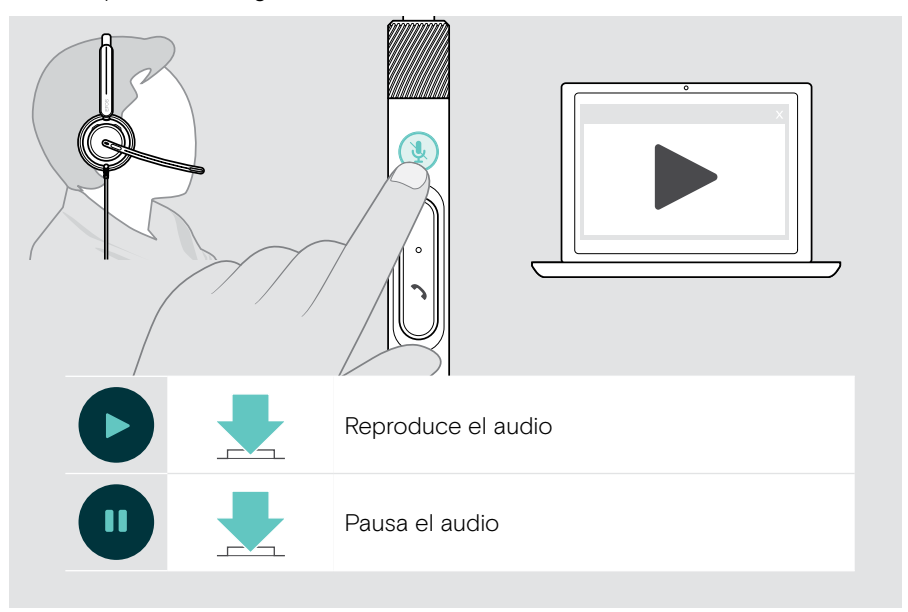

# <span id="page-29-0"></span>Información útil

## <span id="page-29-1"></span>Activación/desactivación de las funciones de los sensores

Los auriculares están equipados con un sensor de detección de uso que registra si están colocados en la cabeza o no. Un segundo sensor registra la posición del brazo flexible.

Mediante EPOS Connect, puedes:

> Activa o desactiva funciones inteligentes.

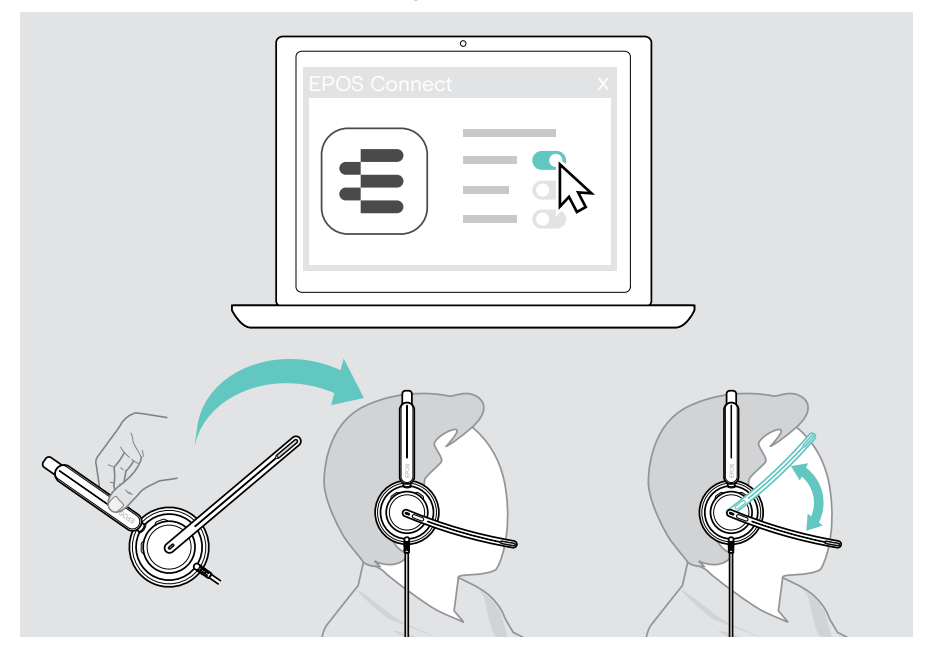

Ajustes disponibles:

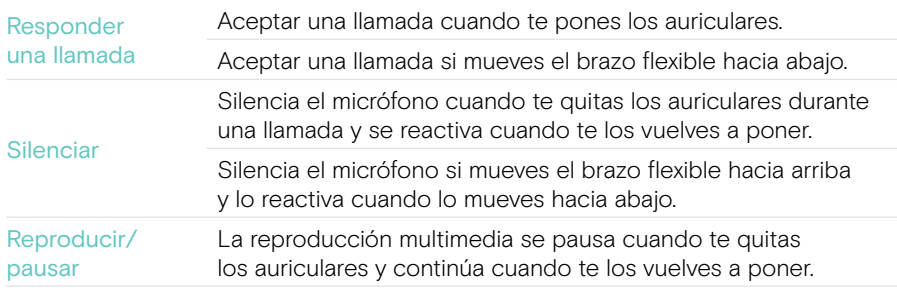

## <span id="page-30-1"></span><span id="page-30-0"></span>Ajuste del tono lateral

El tono lateral es la reproducción audible de tu propia voz durante una llamada telefónica. El tono lateral te ayuda a bajar la voz y a hablar a un nivel natural y cómodo.

> Ajusta el tono lateral en EPOS Connect.

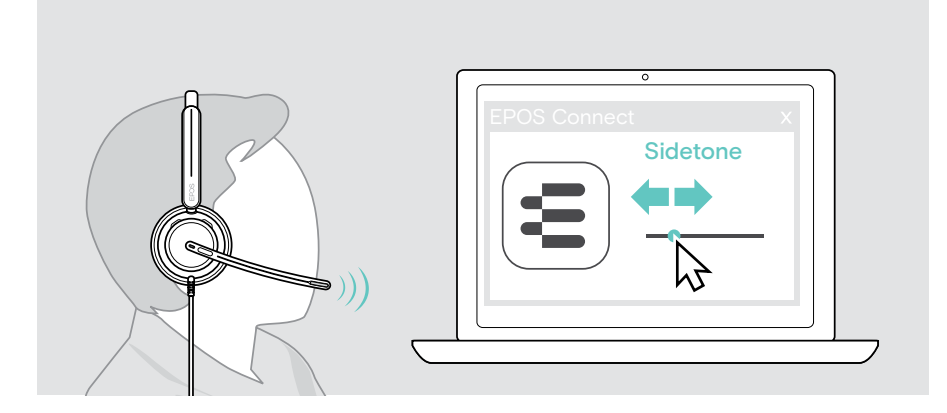

## Cambio del idioma de las notificaciones de voz

> Elige el idioma de las notificaciones de voz correspondientes de la lista de EPOS Connect (por defecto, inglés).

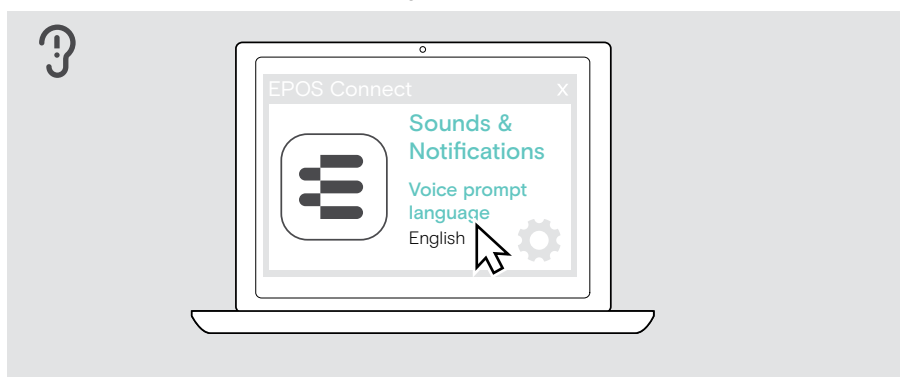

## <span id="page-31-1"></span><span id="page-31-0"></span>Ajuste de sonidos y notificaciones

> Cambia los sonidos y las notificaciones en EPOS Connect.

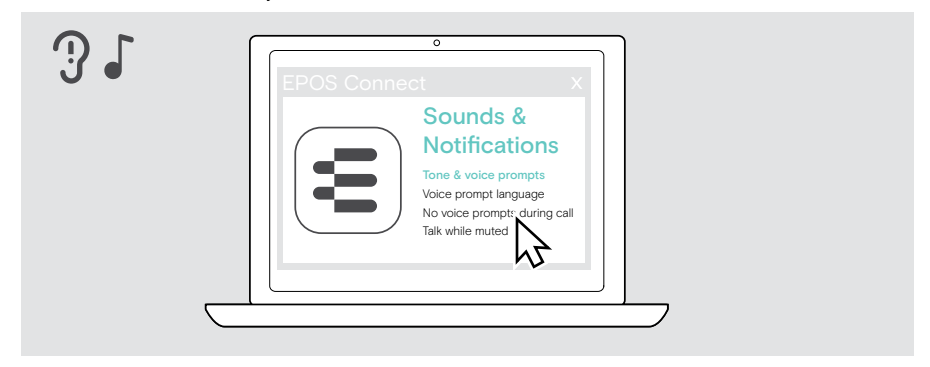

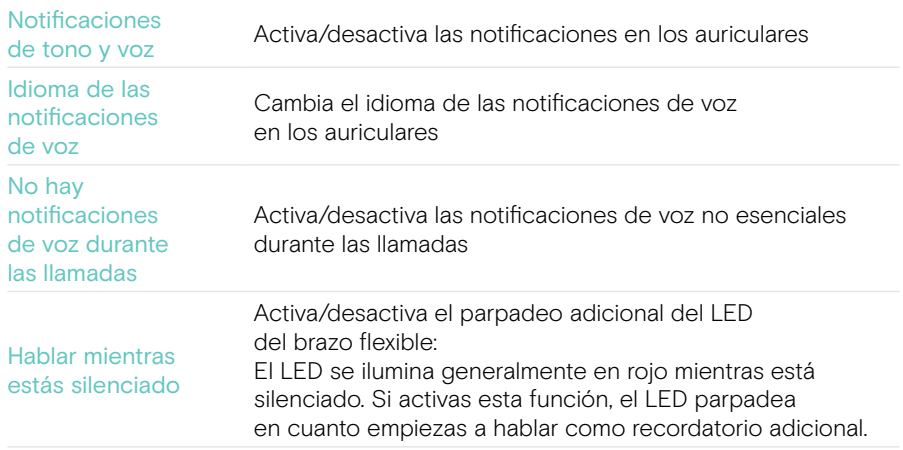

## <span id="page-32-0"></span>Activación/desactivación de un limitador de audio

> Elige un limitador de audio en EPOS Connect.

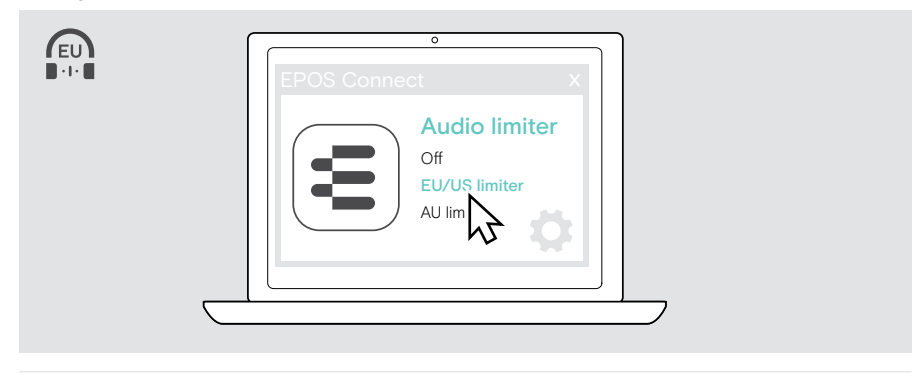

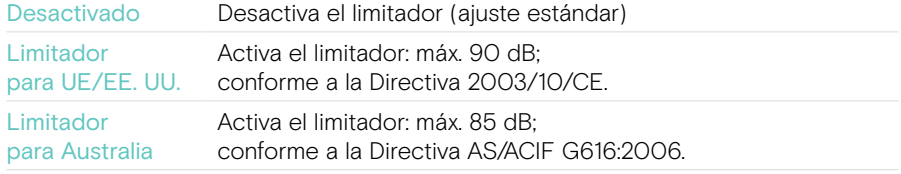

## <span id="page-33-0"></span>Mantenimiento y actualización de los productos

#### Limpieza de los productos

#### ADVERTENCIA

¡Los líquidos pueden dañar los componentes electrónicos del producto!

Si penetra líquido en la carcasa del dispositivo, podría producirse un cortocircuito que dañe los componentes electrónicos.

- > Mantén el producto alejado de los líquidos.
- > No uses agentes de limpieza o disolventes.
- > Limpia el producto solamente con un paño seco.

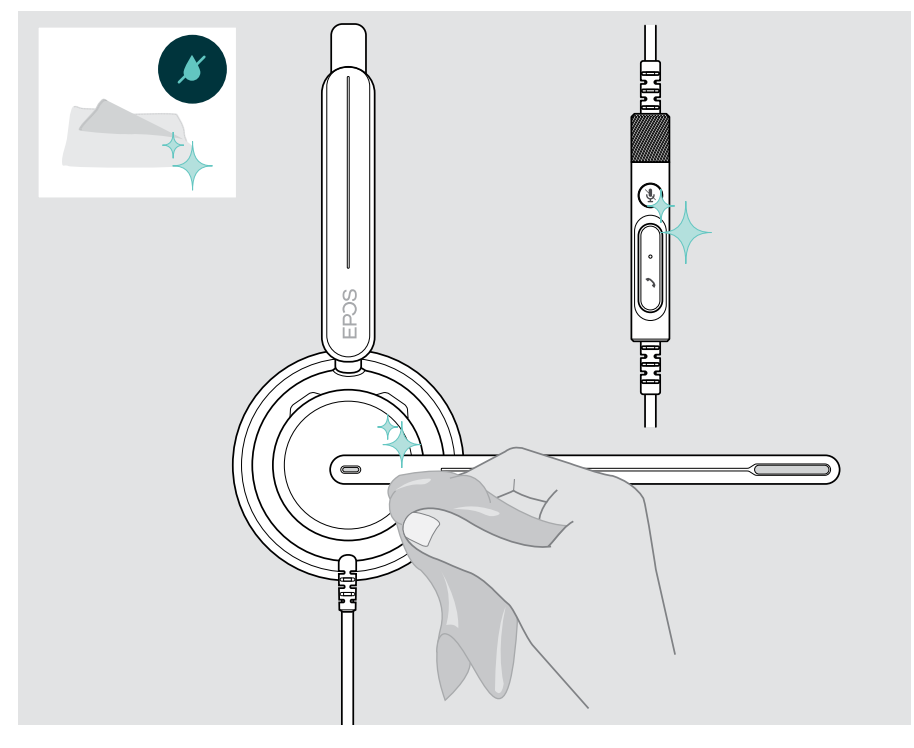

## <span id="page-34-0"></span>Transporte y almacenamiento de los productos

> Mantén los productos en un entorno limpio y seco.

Para evitar marcas y arañazos en los auriculares:

> Guarda los auriculares en la bolsa cuando no los uses o cuando los transportes de un lugar a otro. Levanta el brazo flexible y gira los auriculares hacia dentro.

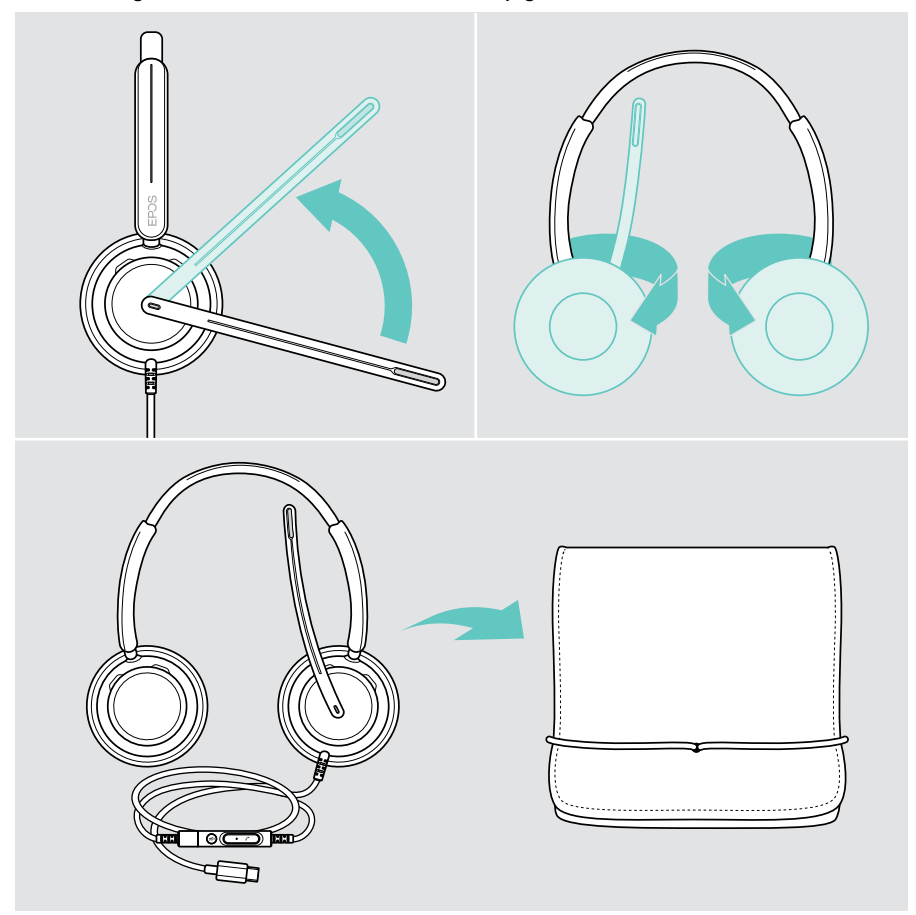

## <span id="page-35-0"></span>Sustitución de las almohadillas

Por motivos de higiene, sustituye las almohadillas. Puedes conseguir almohadillas de repuesto a través de tu socio comercial de EPOS.

- 1 Levanta el brazo flexible y gira los auriculares hacia dentro.
- 2 Sujeta el borde de la almohadilla por detrás del auricular y retírala del auricular.
- 3 Desliza el borde de la nueva almohadilla en la pequeña ranura. Gira con cuidado la almohadilla hasta que quede totalmente fijada.

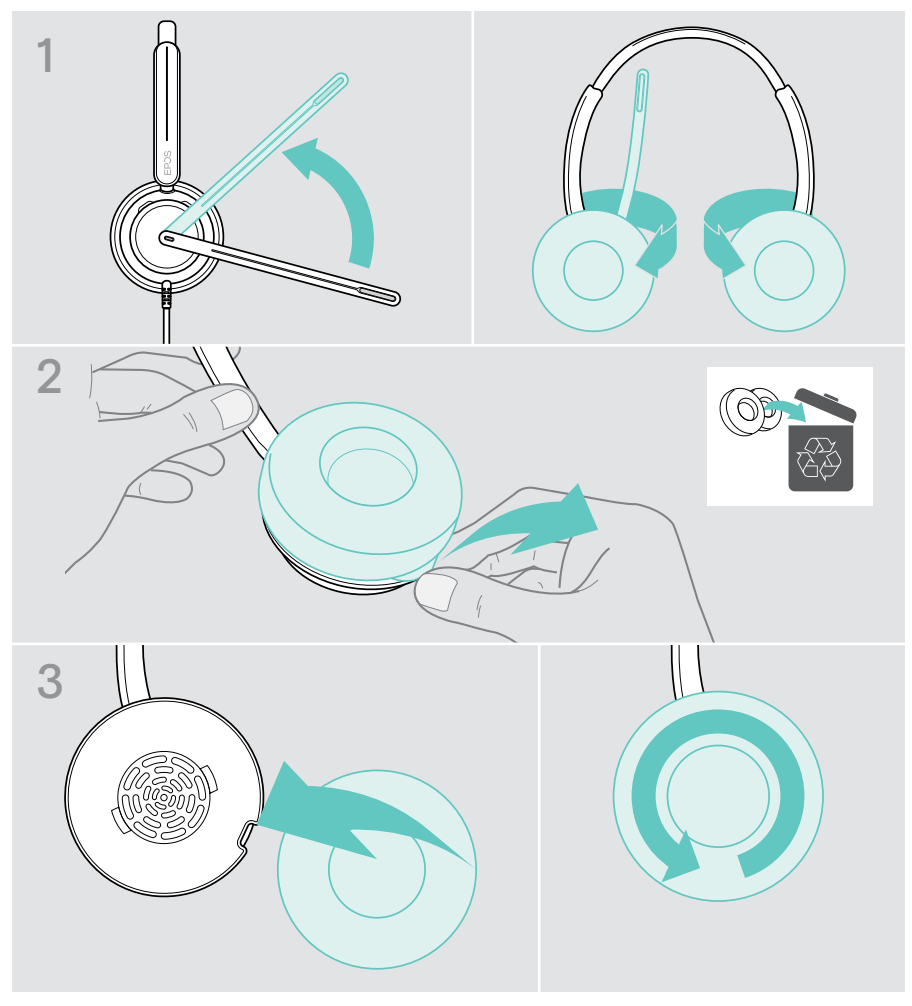

## <span id="page-36-0"></span>Actualización de firmware

Mantén tus auriculares actualizados con el firmware más reciente para garantizar un funcionamiento perfecto y la máxima productividad. Puedes actualizar el firmware de tus auriculares usando el software gratuito EPOS Connect (consulta la página [13](#page-13-1)).

- > Conecta los auriculares a tu ordenador.
- > Inicia EPOS Connect.

Si existe nuevo firmware disponible, el software le guiará a través del proceso de actualización.

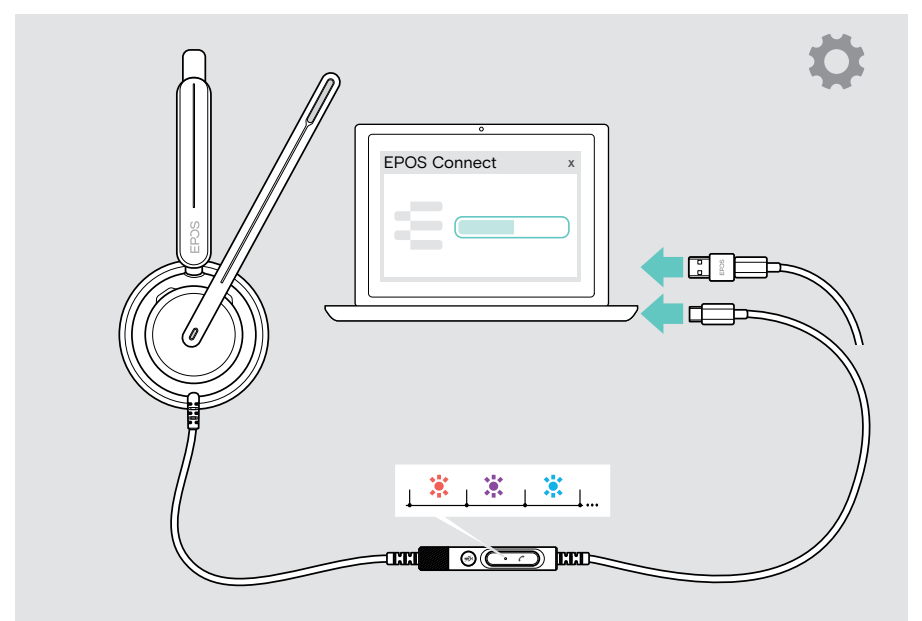

# <span id="page-37-0"></span>Si surge algún problema…

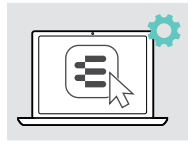

Muchas funciones se pueden activar/desactivar o ajustarse en EPOS Connect:

> Realiza los ajustes.

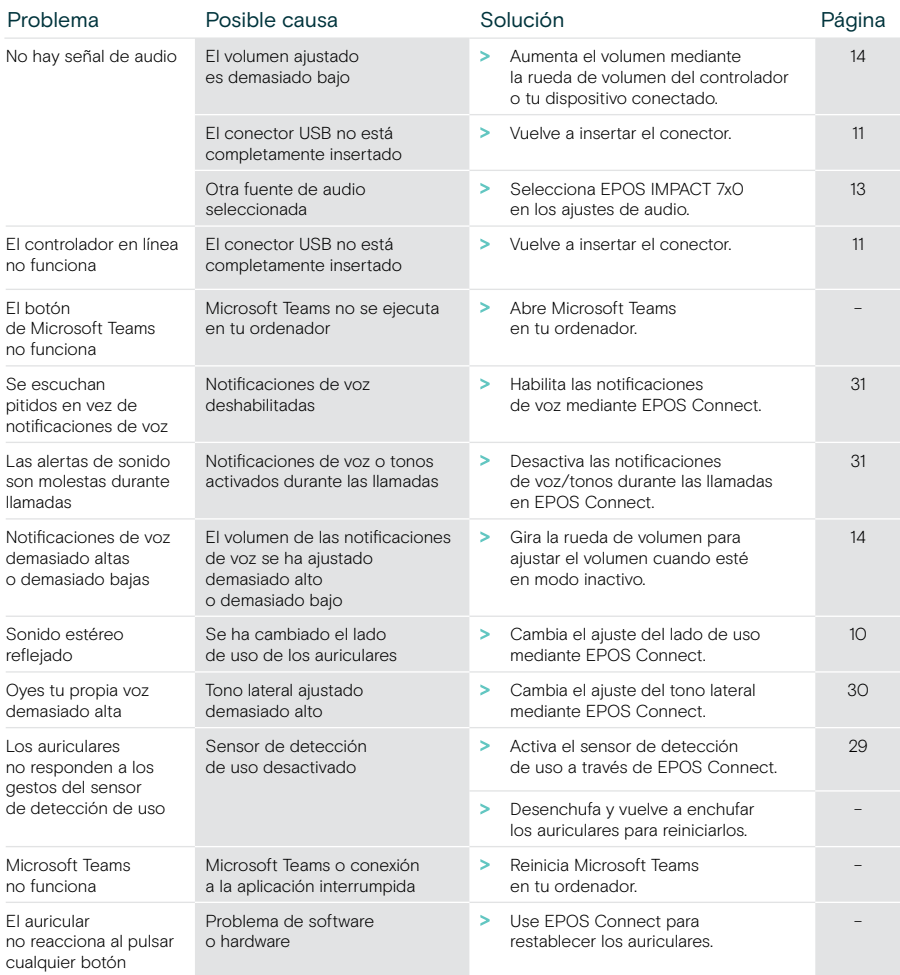

Si surge algún problema que no se describa aquí o si no consigues resolver el problema con las soluciones propuestas, ponte en contacto con el socio comercial de EPOS de tu zona para obtener ayuda. Para encontrar un socio comercial de EPOS en tu país, visita [eposaudio.com](http://eposaudio.com)

eposaudio.com/impact700

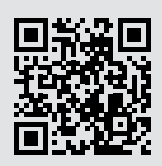

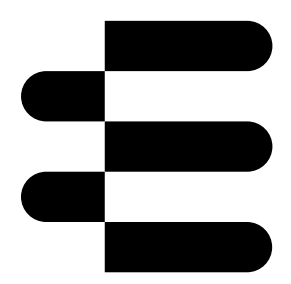

## DSEA A/S

Kongebakken 9, DK-2765 Smørum, Denmark eposaudio.com

01/24, A01